案例一:智能云锁

本部分是基于智能云锁案例,指导开发者快速构建简单的物联网场景应用,在实践过程中,帮助开发者 理解物联网端到端开发过程和开发中心发挥的作用。

## **业务分析**

### **1.需求**

锁拥有者分享授权钥匙、永久钥匙、限时钥匙、单次钥匙、循环钥匙; 授权用户二次分享限时钥匙、单次钥匙、循环钥匙; 分享者查看及删除已分享的钥匙; 被分享者获取被分享的钥匙列表 被分享者使用钥匙进行开锁。

### **2.接口层次**

设备端:锁设备列表、发送钥匙、管理钥匙、使用钥匙; 云端(业务系统后台):云锁管理、使用钥匙、发送钥匙、钥匙管理。

#### **3.语言层次**

函数层:权限系统函数、云锁行业通用平台函数、锁控制函数、锁信息管理函数; User层:云编译、云执行; 领域层:云锁领域模型(领域函数、领域数据表、领域语言) 体验层:用户语言开发工具;

### **构建领域模型**

#### **1.领域函数**

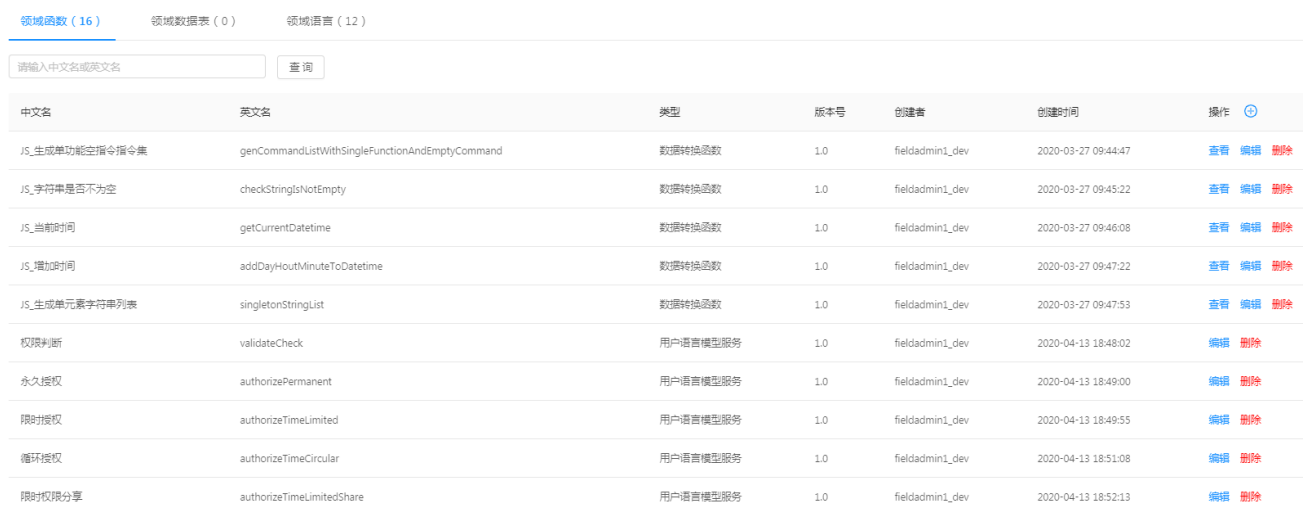

#### **2.领域数据表**

#### 用户语言模型实例表

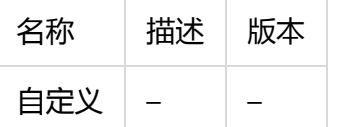

变量表

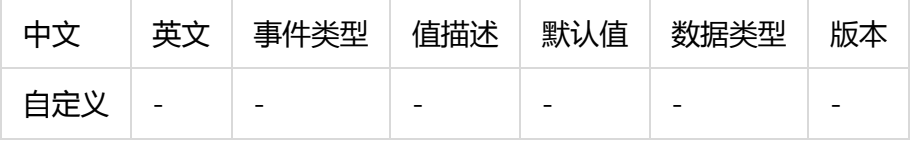

## **3.领域语言**

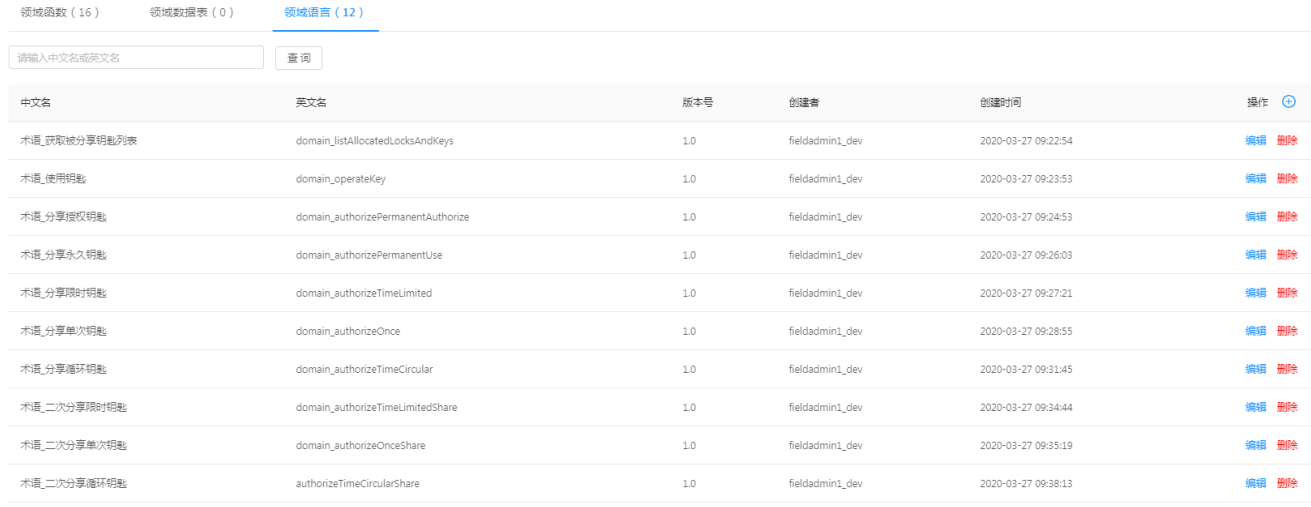

 $\times$ 

# **应用创建**

1.应用开发者在"应用管理工具"创建应用"智能云锁通用IDE"。

#### 编辑应用

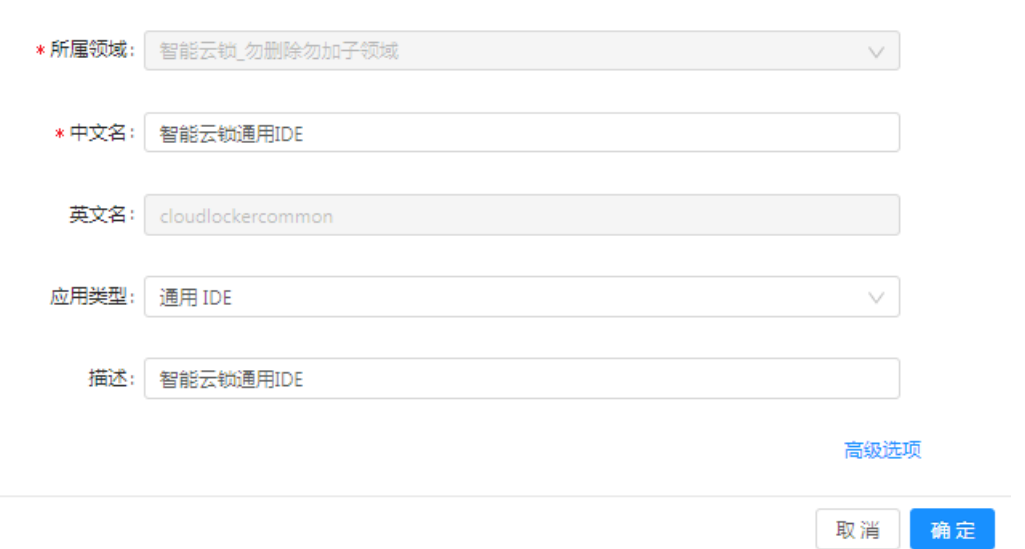

### 配置应用编译执行参数。

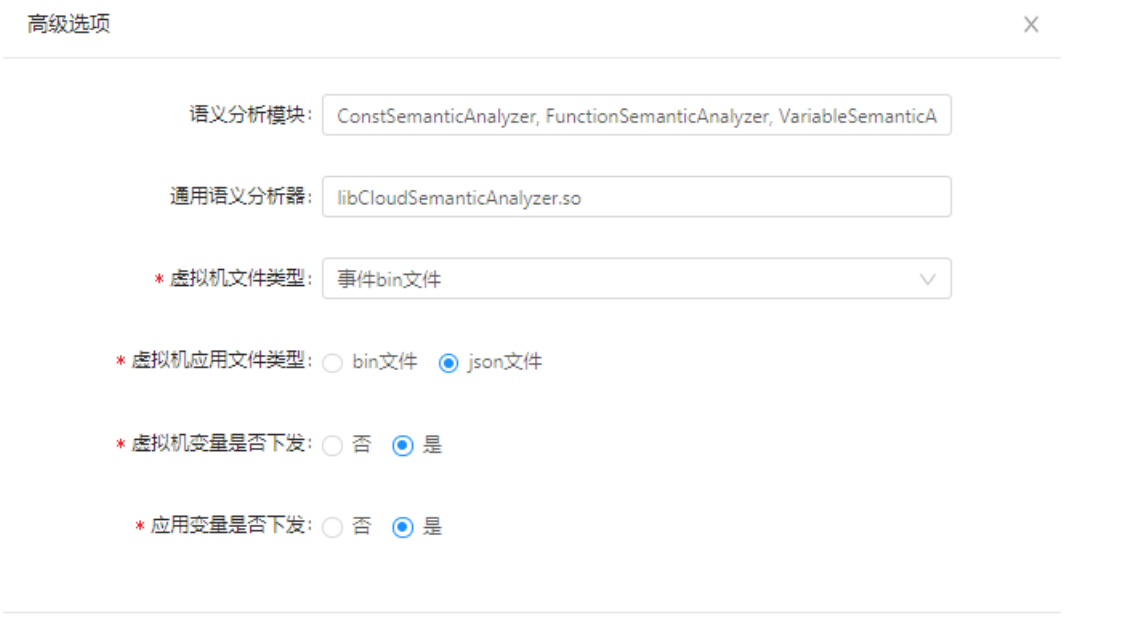

## 2.引用领域模型数据(函数、数据表和领域语言)

引用领域模型数据

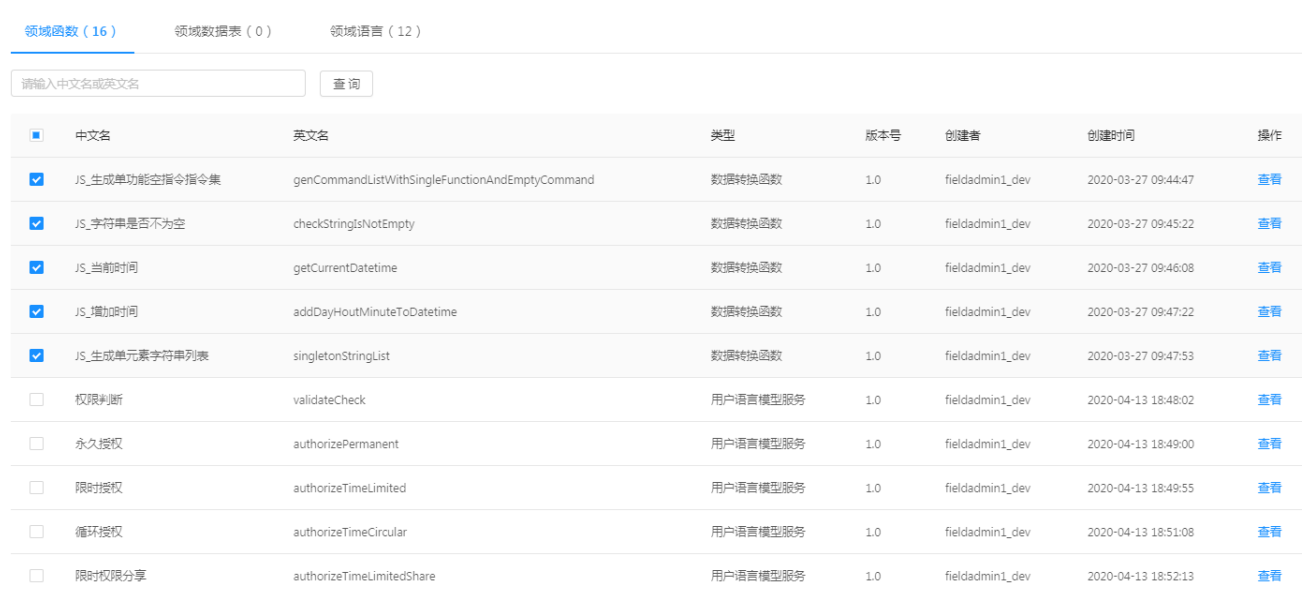

取消

确定

## **工程编辑**

## 1.调试员在"工程管理工具"选择"智能云锁通用IDE"应用,并创建工程"分享钥匙"

首页 / 工程列表 clockuser 工程列表 发布 工程名称 工程描述 运行环境 创建时间 修改时间 发布状态  $\bullet$ 分享钥匙 供智能云锁App使用  $\overrightarrow{z\mathcal{M}}$ 2020-03-27 13:58:56  $2020 - 04 - 08$  14:53:31 已发布 編輯 删除 实例 共1条记录 < 1 > 10条页

# 2.在"参数表编辑"中"变量表"和"用户语言模型实例表"录入数据。

首页 / 工程列表 / 工程详情

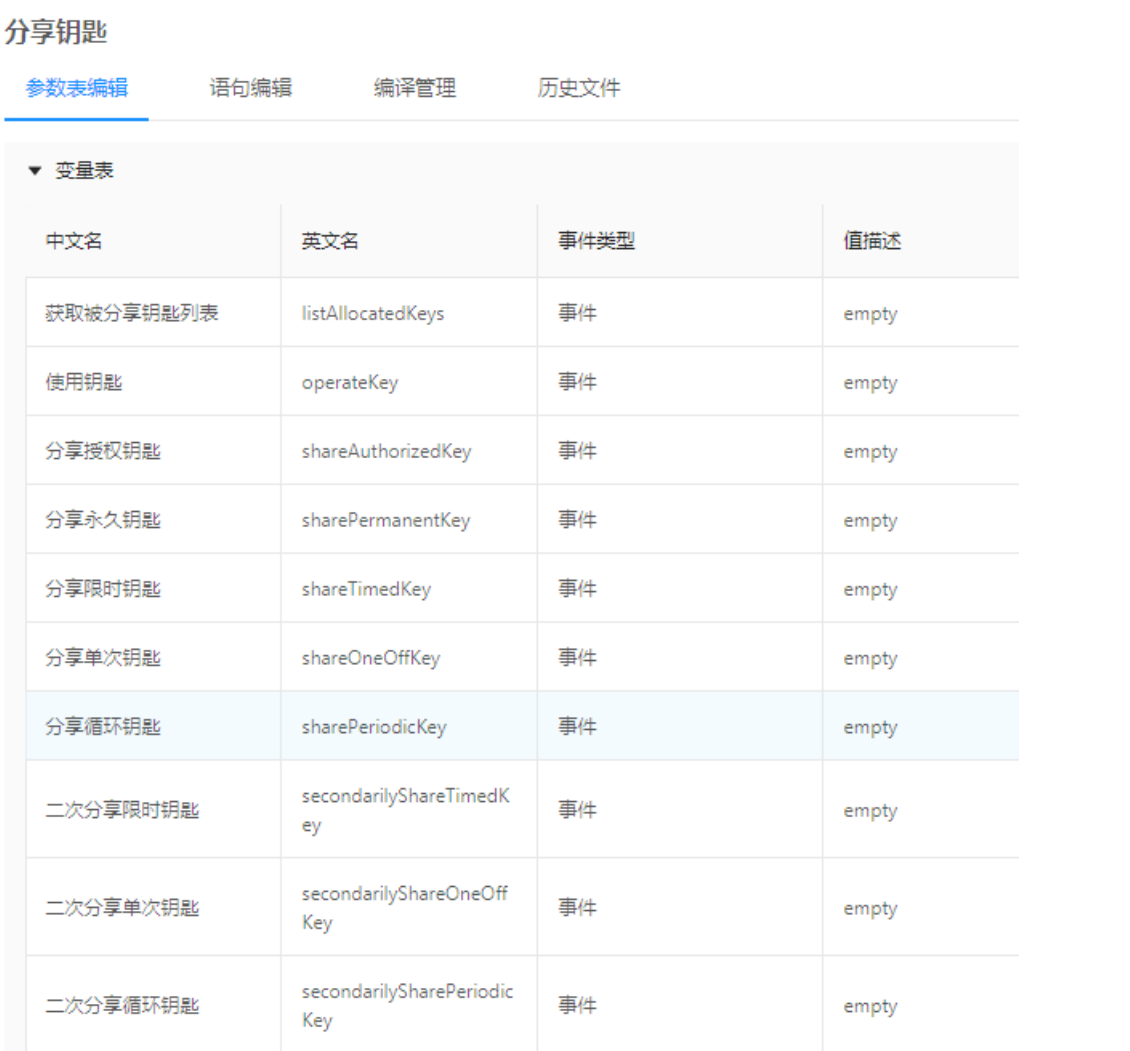

首页 / 工程列表 / 工程详情

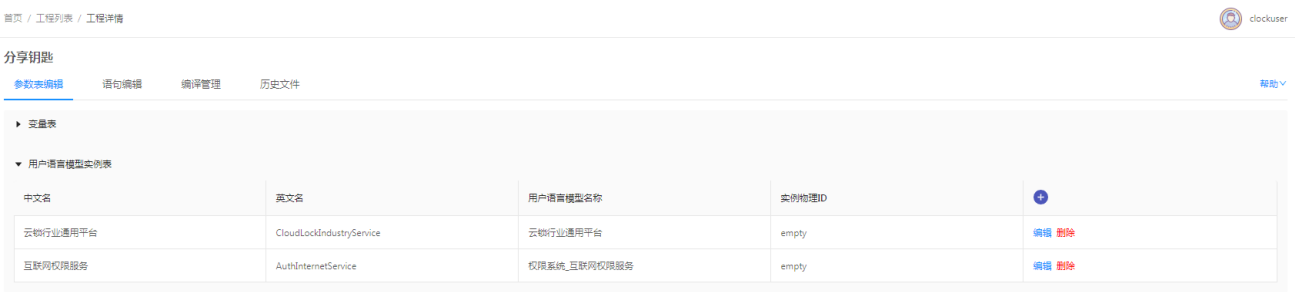

## 3.在"语句编辑"中输入逻辑语句

首页 / 工程列表 / 工程详情

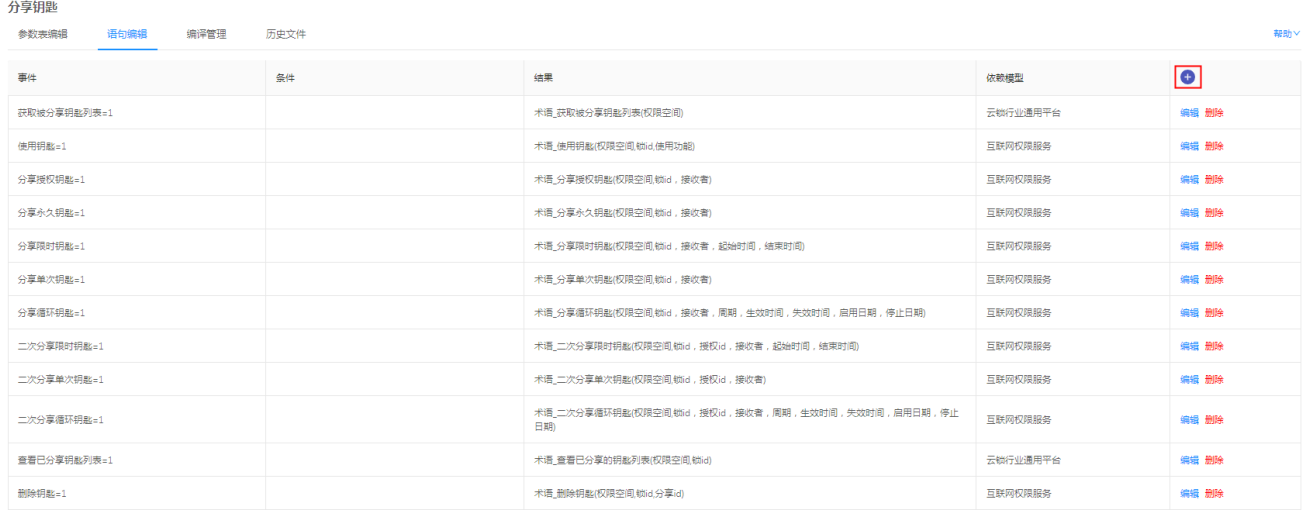

## 新增语句

新增语句

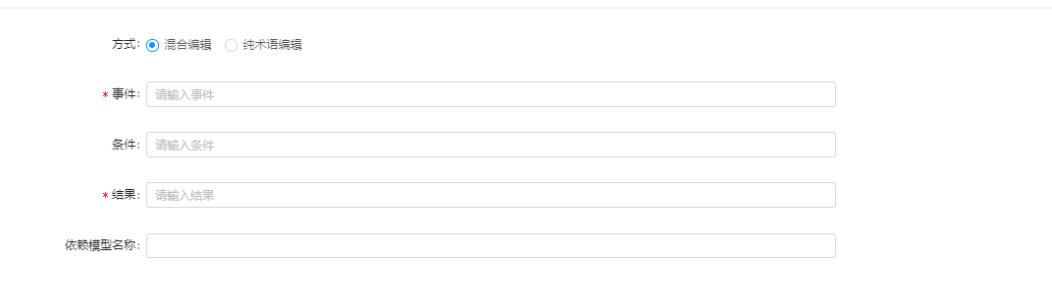

取消偏定

 $\times$ 

## 4.编译

在"编译管理"中点击编译,编译当前工程,并输出日志。

clockuser 首页 / 工程列表 / 工程洋情 分享钥匙 参数表编辑 语句编辑 编译管理 历史文件<br>———————————————————— ■<br>帮助∨  $\begin{tabular}{|c|c|c|} \hline $\mathcal{L}$ & $\mathfrak{spm}$ & $\mathbb{E}$ & $\mathbb{H}\mathbb{R}\mathbb{R}\mathbb{R}$ \\\hline \end{tabular}$  $\hat{\mathbb{E}}$  $\frac{1}{\sqrt{2}}$ 编译描述(选填)

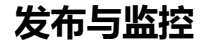

clockuser

### 1.工程调试员可以在工程列表对已经1个或多个工程进行发布,如果未编译的功能,会先编译。

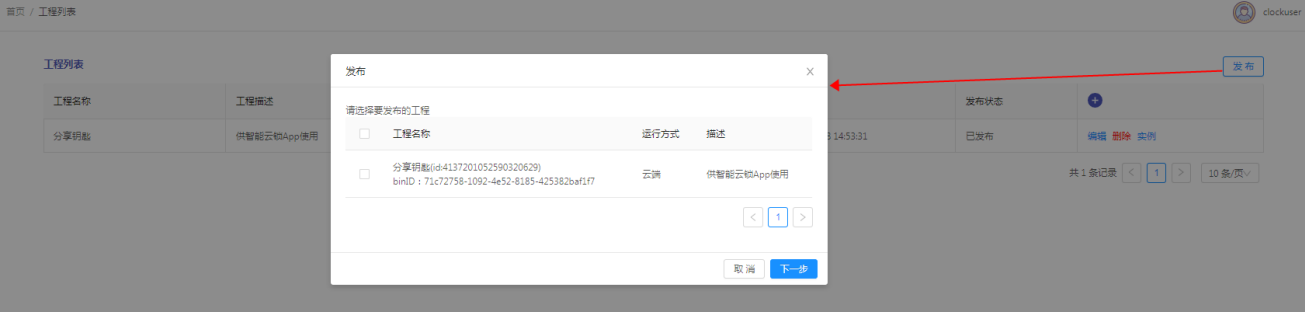

## 2.编译成功,可以在操作栏,通过"实例",查看实例运行情况。

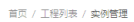

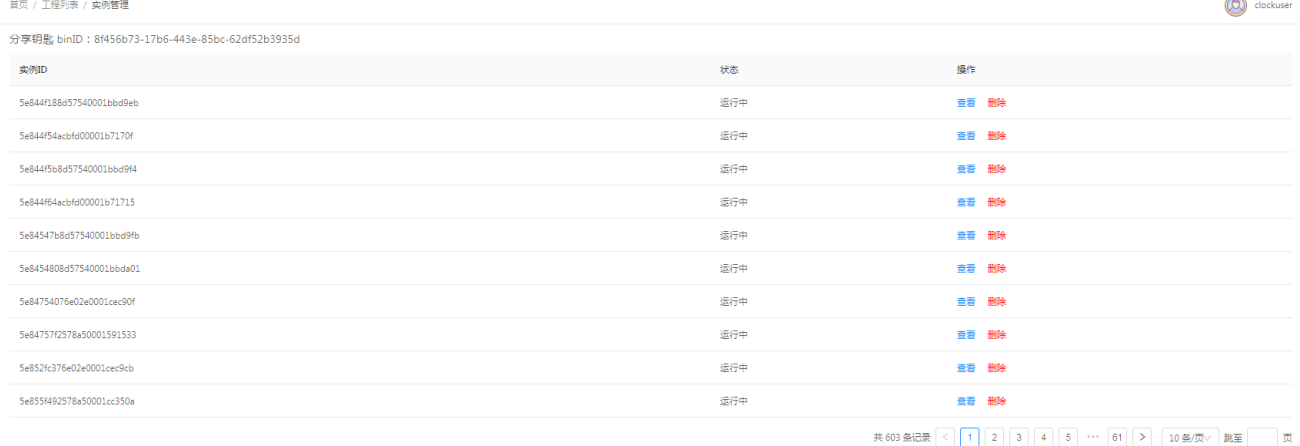

## **云锁演示Demo**

演示效果可以联系技术团队,下载:云锁演示DEMO.apk 试用。

文档更新时间: 2020-05-28 10:12 作者:赵婧